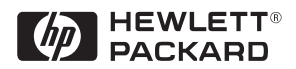

# HP ProCurve Switch 2424M Gigabit Stacking Kit Installation Guide

# Introduction

The HP ProCurve Switch 2424M Gigabit Stacking Kit (HP J4116A) is used to provide a 1000 Mbps stacking connection between two HP ProCurve Switch 2424M units. The kit consists of two HP ProCurve Gigabit Stacking Transceivers and a 0.5-meter shielded twisted-pair Stacking Cable.

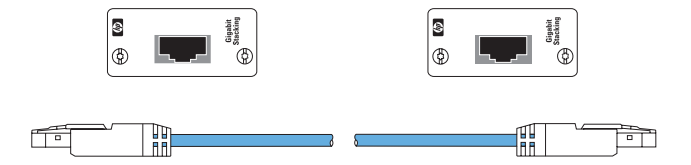

**HP ProCurve Switch 2424M Gigabit Stacking Kit**

Install each of the transceivers in the kit into either one of the transceiver slots of two HP ProCurve Switch 2424M Gigabit Stacking Modules (HP J4130A). Each module is then installed into the module slot of the two HP ProCurve Switch 2424M units that you want to stack together. The transceivers are then connected through the Stacking Cable supplied in the kit as shown in the illustration below.

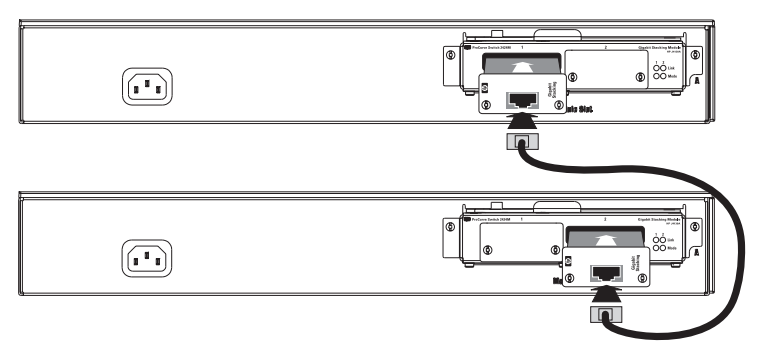

To connect another switch to these two would require another Gigabit Stacking Kit.

This document describes how to install, verify, and troubleshoot the HP ProCurve Switch 2424M Gigabit Stacking Kit.

# Installing the Stacking Kit

#### **Precautions:**

- **Do not "hot swap" the transceivers.** To avoid possible damage to the transceiver circuitry, remove the Gigabit Stacking Module from the switch before installing transceivers into it, or unplug the power from the Switch 2424M. Please see the *Gigabit Stacking Module Installation Guide* (J4130-90001) for more information.
- **Follow anti-static precautions when handling the Stacking Transceivers and Gigabit Stacking Module.** Static electricity can severely damage the electronic components on the module and on transceivers you install into the module. When handling the module and transceivers and installing them in your switch, follow these procedures to avoid damage from static electricity:
	- Handle the module and transceivers by their bulkheads or edges and avoid touching the components and the circuitry on the boards.
	- When installing the module and transceivers, equalize any static charge difference between your body and the switch by wearing a grounding wrist strap and attaching it to the switch's metal body, or by frequently touching the switch's metal body.

To install the HP Gigabit Stacking Kit, follow these steps:

- 1. Remove the Gigabit Stacking Module from the Switch 2424M, or power off the switch. Then, install a transceiver into either or both of the module transceiver slots. If the switch will be stacked to more than one other switch, you will need to install Stacking Transceivers into both slots in the Gigabit Stacking Module.
- 2. Reinstall the Gigabit Stacking Module into the Switch 2424M or power the switch back on.
- 3. Repeat steps 1 and 2 for the other Switch 2424M.
- 4. Connect the stacking cable to the transceivers and check each transceiver and Switch 2424M for correct operation.

Details on these steps are provided on the next few pages.

#### **Insert the Transceiver Into the Slot**

The Stacking Transceivers are installed into the Gigabit Stacking Module, as follows:

1. Remove the Gigabit Stacking Module from the Switch 2424M, or unplug the Switch 2424M from the AC power source. Then, using a flat-bladed or Torx T-10 screwdriver, unscrew the two retaining screws on the slot cover plate or existing transceiver, and remove it from the module. Keep the cover plate for future use—unused transceiver slots should be kept covered for proper switch operation.

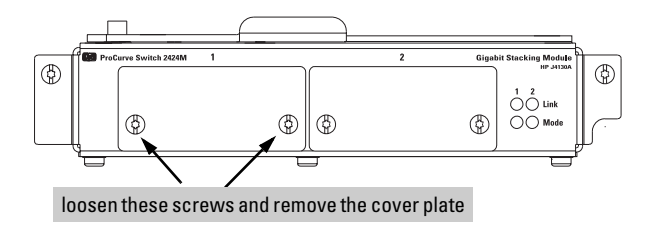

2. Slide the transceiver firmly into the transceiver slot as far as it will go. The transceiver will "snap" into place, and the transceiver's faceplate should touch the face of the module.

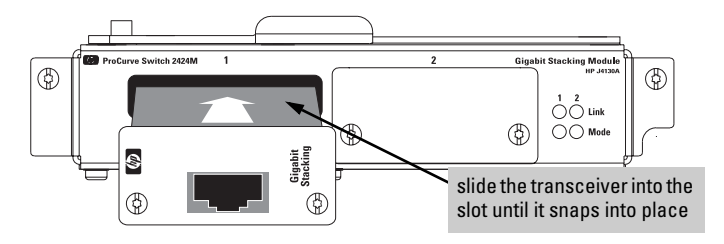

- 3. Using the flat-bladed or Torx T-10 screwdriver, tighten the retaining screws on the transceiver until they are secure, but *be careful that you do not overtighten the screws.*
- 4. Reinstall the module into the switch and make sure the switch is powered on, or simply power on the switch if you did not remove the module.

#### **Connect the Stacking Cable to the Transceiver Ports**

To connect the 0.5-meter Stacking Cable to the transceiver:

- 1. Press the cable connector into the transceiver jack so that the connector snaps securely into place.
- 2. Repeat step 1 for the Stacking Transceiver in the other Switch 2424M at the other end of the cable.

**Note:** If you need a longer stacking connection, a 10 meter cable has also been tested and verified. The cable is AMP part number 627124-1.

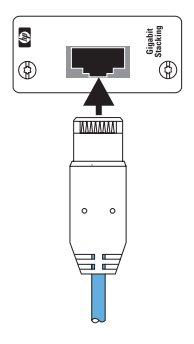

As shown in the next illustration, either or both of the Gigabit Stacking Module transceiver slots can be used for a stacking connection. The switches at the top and bottom of the stack will have an unused transceiver slot that can be used for fiber-optic connections to other devices.

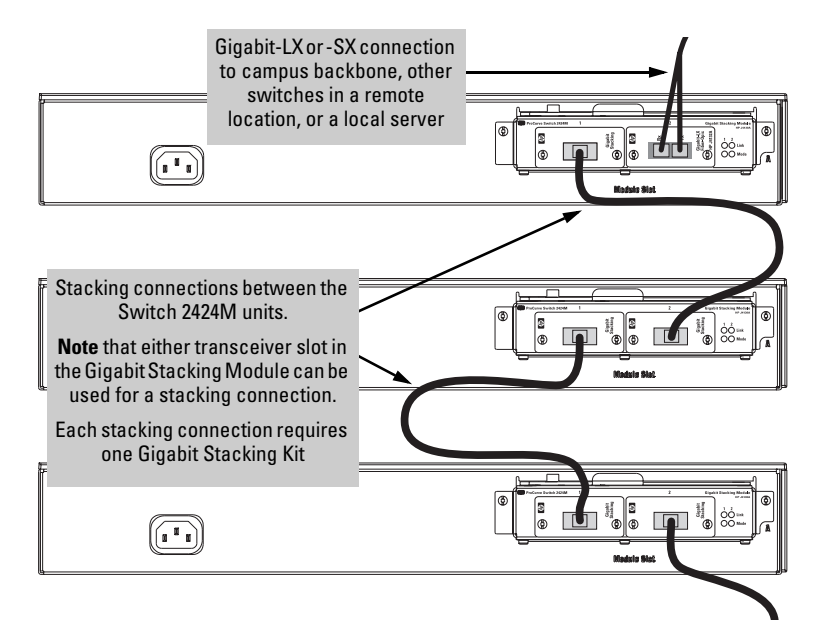

**Note:** If the stack is connected to any other switches, the number of switches in the stack must be reduced so that the total number of interconnected switches is at most seven.

3. When the transceiver is receiving power and the stacking cable is connected to another active switch, the Link LED for the transceiver port should be ON.

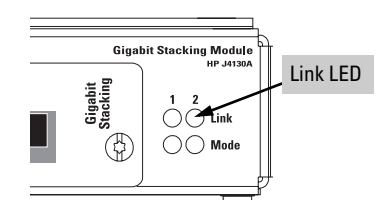

If the Link LED is off, see "Troubleshooting", below.

## Troubleshooting

The following problems may exist:

- The Link LED for the transceiver is not on, even though the transceiver **is receiving power and the stacking cable is connected.** Check the following:
	- Verify that both of the connected switches are powered on.
	- Check the stacking cable and connections to make sure that the connections are secure, neither connector is damaged, and that none of the connectors have a dust buildup or other object in the way that may cause interference to the connection. If all connections are OK, try a different cable.
	- Try resetting or cycling power (turn the power off and then back on) on the switch that is having the problem. If the transceiver was installed into a Gigabit Stacking Module that was "hot swapped" into the Switch 2424M, the resulting hot-swap self test does not test the transceivers. Resetting the switch causes a complete self test to be performed, which *does* test the transceivers.
- **The switch Fault LED and Link LED for the transceiver port are flashing.** Turn off the switch power and reinstall the transceiver into the module and verify the transceiver screws are tightened. Turn the switch power back on, and if the flashing persists, the transceiver may be faulty.

For additional troubleshooting, see the *Gigabit Stacking Module Installation Guide* (J4130-90001). You can also use the switch's console interface, the switch's web browser interface, or HP Top Tools for Hubs & Switches to troubleshoot and configure the Gigabit transceiver port. See the switch's *Management and Configuration Guide* for more information.

If you are still having trouble, see the "Customer Support Services" on [page 6.](#page-5-0)

# <span id="page-5-0"></span>Customer Support Services

If you are having any trouble with your Gigabit Stacking Kit, Hewlett-Packard offers support 24 hours a day, seven days a week through the use of a number of automated electronic services. See the Customer Support/Warranty booklet that came with your Gigabit Stacking Kit for information on how to use these services to get technical support. The HP networking products World Wide Web site, *http://www.hp.com/go/procurve* also provides up-to-date support information and contact phone numbers. Click on the [Support] button on that web page.

Additionally, your HP-authorized network reseller can provide you with assistance, both with services that they offer and with services offered by HP.

### Gigabit Stacking Transceiver Specifications

#### **Environmental**

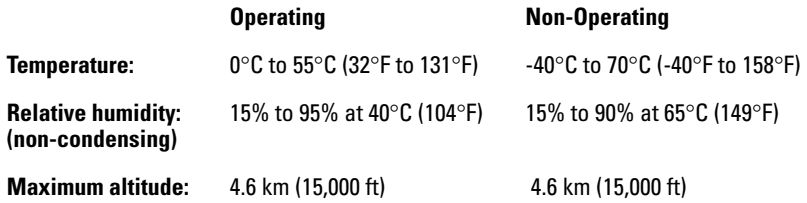

#### **Electromagnetic Emissions**

FCC part 15 Class A EN55022 / CISPR-22 Class A VCCI Class A Complies with Canadian EMC Class A requirements

The Gigabit Stacking Kit is designed for operation with the HP ProCurve Switch 2424M. The kit components are listed in the Declaration of Conformity for that switch. Contact your HP-authorized dealer or reseller if you need information about the declaration.

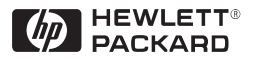

Technical information in this document is subject to change without notice.

Copyright Hewlett-Packard Company, 1999. All rights reserved. Reproduction, adaptation, or translation without prior written permission is prohibited except as allowed under the copyright laws.

Printed in Singapore 03/99

Manual Part Number J4116-90001

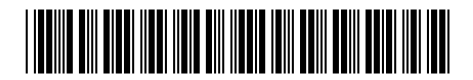